# Responsive Web Design

Maria Chiara Pievatolo

Università di Pisa

pievatolo@dsp.unipi.it

3 maggio 2014

 $\leftarrow \Xi \rightarrow$ 

∍

**K ロ ▶ | K 伊 ▶ | K** 

<span id="page-0-0"></span> $2Q$ 

# Sommario

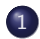

# 1 [Griglie fluide, immagini flessibili, e oltre](#page-2-0)

• [Che cosa significa responsive?](#page-2-0)

# 2 [Strumenti di lavoro](#page-9-0)

- [Viewport](#page-9-0)
- [Media query](#page-12-0)
- [Breakpoint: i punti di transizione](#page-14-0)

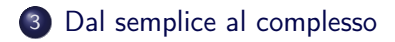

つくい

[Che cosa significa responsive?](#page-2-0)

<span id="page-2-0"></span> $\Omega$ 

# [Responsive web design](http://www.html.it/articoli/responsive-design-per-un-layout-adatto-a-tutti-i-device-1/)

### Responsive: adattativo, in grado di rispondere con prontezza

Il codice HTML descrive potenzialità che si attuano in modo diverso a seconda del medium. Per questo è prudente evitare di attribuire ai nostri elementi misure assolute e conviene ricorrere a [griglie](http://d.alistapart.com/fluidgrids/examples/grid/final.html) e [immagini fluide.](http://unstoppablerobotninja.com/entry/fluid-images) Ma il responsive web design è qualcosa di più.

[Che cosa significa responsive?](#page-2-0)

and the first

# Griglia fluida

# **THE RATIO REVOLUTION WILL NOT BE TELEVISED**

#### A BLOG ENTRY: Anyone else tired of Helvetica?

I mean it: I've got your Neue Haas Grotesk right here, buddy, Along with some lorem ipsum dolor sit amet, consectetur adipisicing elit, sed do eiusmod tempor incididunt ut labore et dolore magna aliqua.

Yeah, you heard me.

Ut enim ad minim veniam, quis nostrud exercitation ullamco laboris nisi ut aliquip ex ea commodo consequat. Duis aute irure dolor in reprehenderit in voluptate velit esse cillum dolore eu fugiat nulla pariatur. Excepteur sint occaecat cupidatat non proident, sunt in culpa qui officia deserunt mollit anim id est laborum.

Lorem ipsum dolor sit amet, consectetur adipisicing elit, sed do eiusmod tempor incididunt ut labore et dolore magna aliqua. Ut enim ad minim veniam, quis nostrud exercitation ullamco laboris nisi ut aliquip ex ea commodo consequat. Duis aute irure dolor in reprehenderit in voluptate velit esse cillum dolore eu fugiat nulla pariatur. Excepteur sint occaecat cupidatat non proident, sunt in culpa qui officia deserunt mollit anim id est laborum.

Duis aute irure dolor in reprehenderit in voluptate velit esse cillum dolore eu fugiat nulla pariatur. Excepteur sint occaecat cupidatat non proident, sunt in culpa qui officia deserunt mollit anim id est laborum.

Posted on 15 February 2009, 15 comments so far

Tagged with rants, typography, filler copy, sunshine and puppies

 $\Omega$ 

# Griglia fluida

### **THE RATIO REVOLUTION WILL NOT BE TELEVISED**

A BLOG

#### Anyone else tired of Helvetica?

I mean it: I've got your Neue Haas Grotesk right here, buddy Posted on 15 Along with some lorem insum dolor sit amet, consectetur adinisicing February 2009. 15 comments elit, sed do eiusmod tempor incididunt ut labore et dolore magna aliqua **Tagged with** 

Yeah, you heard me

Ut enim ad minim veniam, quis nostrud exercitation ullamco laboris nisi ut aliquip ex ea commodo consequat. Duis aute irune dolor in reprehenderit in voluptate velit esse cillum dolore eu fugiat nulla pariatur. Excepteur sint occaecat cupidatat non proident, sunt in culpa qui officia deserunt mollit anim id est laborum

Lorem ipsum dolor sit amet, consectetur adipisicing elit, sed do eiusmod tempor incididunt ut labore et dolore magna aliqua. Ut enim ad minim veniam, quis nostrud exercitation ullamco laboris

### **THE RATIO REVOLUTION WILL NOT BE TELEVISED**

[Che cosa significa responsive?](#page-2-0)

#### A BLOG Anvone else tired of Helvetica?

I mean it: I've got your Neue Haas Grotesk Posted right here, buddy. Along with some lorem February ipsum dolor sit amet, consectetur adipisicing 2009-15 elit, sed do eiusmod tempor incididunt ut so far labore et dolore magna aliqua.

Yeah, you heard me.

Ut enim ad minim veniam, quis nostrud typograp exercitation ullamco laboris nisi ut aliquip ex sunahine ea commodo conseguat. Duis aute irure dolor  $\overline{\phantom{aa}}$ in reprehenderit in voluptate velit esse cillum. puppies. dolore eu fugiat nulla pariatur. Excepteur sint

モロト メ押 トメミト メミト

Tagged

with

rants.

つくい

<http://d.alistapart.com/fluidgrids/examples/grid/final.html>

ENTRY

typography.

tine and

[Che cosa significa responsive?](#page-2-0)

 $\mathbb{R}^n \times \mathbb{R}^n \to \mathbb{R}$ 

 $\Omega$ 

**K ロ ▶ | K 伊 ▶ | K 回** 

# Fluida, ma fino a un certo punto

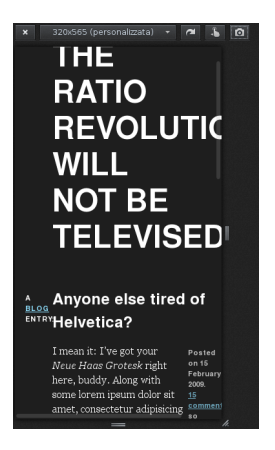

Maria Chiara Pievatolo | [CSS VI](#page-0-0)

[Che cosa significa responsive?](#page-2-0)

つくい

# Griglia fluida: trucchi del mestiere

### Misure percentuali e proporzionali

body { font: normal 100% Helvetica, Arial, sans-serif; } #page {margin:40px auto; padding:0.1em; max-width:61.75em;} h1 { margin-left: 14.575% ; width: 70.85% ; } .entry { float: left; width: 100% ;}

[Che cosa significa responsive?](#page-2-0)

# Immagine fluida

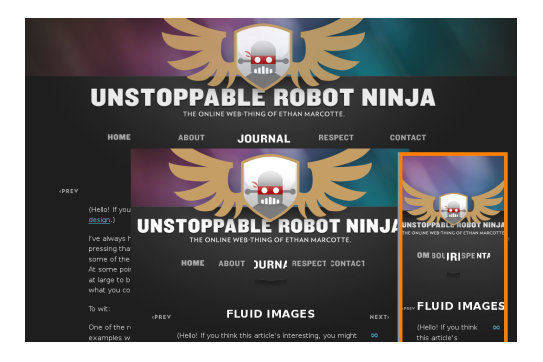

<http://unstoppablerobotninja.com/entry/fluid-images> img {max-width:100%;} funziona quasi sempre

モロト メ押 トメミト メミト

 $2Q$ 

э

[Che cosa significa responsive?](#page-2-0)

4. 17. 18

 $\Omega$ 

# Esercizio: minimo sindacale

Rendo fluida la griglia del documento su cui mi sono esercitato con gli elementi semantici dell'HMTL5.

Con le media queries e i css possiamo fare [molto](http://www.html.it/pag/32821/cose-il-responsive-design/) di più.

[Viewport](#page-9-0) [Media query](#page-12-0) [Breakpoint: i punti di transizione](#page-14-0)

<span id="page-9-0"></span>つくい

## Immaginazione assistita

There are more devices in heaven and earth, Horatio, Than are dreamt of in your philosophy

- [Responsive Design bookmarklet](http://www.benjaminkeen.com/open-source-projects/smaller-projects/responsive-design-bookmarklet/)
- [Developer tools di Mozilla Firefox](https://www.mozilla.org/en-US/firefox/technology/#tools)
- <http://testsize.com/>

[Viewport](#page-9-0) [Media query](#page-12-0) [Breakpoint: i punti di transizione](#page-14-0)

# [Il meta tag viewport](http://www.html.it/pag/33420/il-meta-tag-viewport/)

### Viewport: area di visualizzazione

I dispositivi mobili riducono i documenti disegnati per il desktop alle dimensioni della loro finestra: l'utente, per leggere il testo, deve usare lo zoom. Se vogliamo proporre un sito immediatamente visibile, dobbiamo essere noi a indicare al browser dell'utente come gestire la finestra di visualizzazione (viewport).

### $\leq$ meta name="viewport" content="width=device-width" /  $>$

L'area di visualizzazione deve essere larga quanto la larghezza dello schermo. Sta a noi disegnare una pagina adeguata, tramite fogli stile css ad hoc.

#### [Viewport](#page-9-0) [Media query](#page-12-0) [Breakpoint: i punti di transizione](#page-14-0)

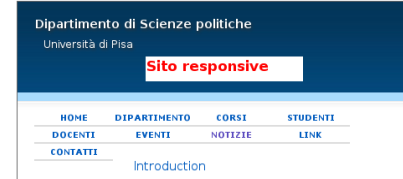

The Department of Political Sciences at the University of Pisa was officially founded in September 2012. But its roots are much older.

The Department is the natural successor to the Faculty of Political Sciences, which dates back to 1970, and whose origins can be traced back still further, to a degree course within the Faculty of Law.

Overall, the Department has much in common with its predecessor, the Faculty.

» More

#### Courses

#### EHEA First Cycle (EQF level 6)

- International and Public Institutions Political Sciences: degree programme profile
- Social Sciences and Social Service: degree ntogrammo profilo

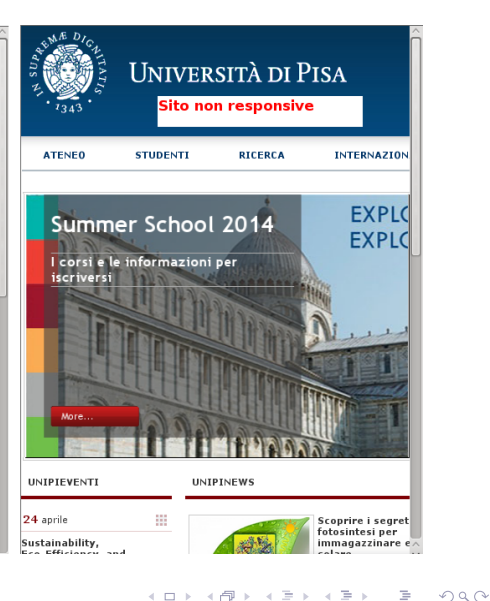

[Viewport](#page-9-0) [Media query](#page-12-0) [Breakpoint: i punti di transizione](#page-14-0)

<span id="page-12-0"></span>つくい

# [Media queries](http://www.html.it/pag/32823/definire-i-breakpoint-con-le-media-queries/)

<link rel="stylesheet" href="media.css" media="screen and  $(min-width:240px)"$  / >

Il foglio stile media.css viene richiamato e usato solo se il mezzo di riproduzione è uno schermo di almeno 240px.

[Viewport](#page-9-0) [Media query](#page-12-0) [Breakpoint: i punti di transizione](#page-14-0)

4 . EL 19

Ξ,

つくい

# Struttura di una media query

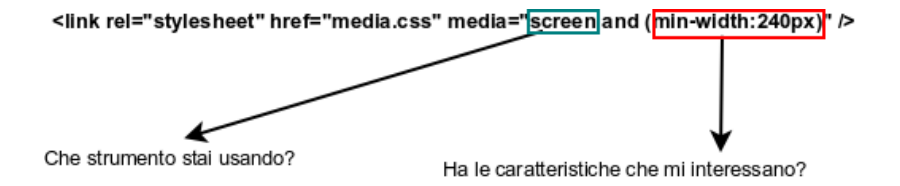

[Viewport](#page-9-0) [Media query](#page-12-0) [Breakpoint: i punti di transizione](#page-14-0)

イロン スタン スラン スラン

 $2Q$ 

<span id="page-14-0"></span>э

# 240px, 320px, 480px, 768px, 1024px, 1200px

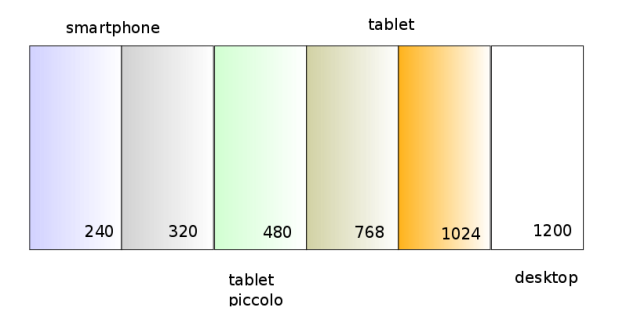

[Viewport](#page-9-0) [Media query](#page-12-0) [Breakpoint: i punti di transizione](#page-14-0)

# Tante presentazioni, uno stesso codice

#### 240 x 320 (mobile)

#### **Responsive web** design

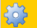

#### Una sezione

#### Il suo sottotitolo

Donec varius velit libero, a frincilla purus consequat sed. Morbi fringila aliquam erat, ac sodales els dapibus ac. Morbi non ornare urna, at rhoncus sem. Pelentescue eu accumsan telus ut ultrices risus. Curabitur sit amet risus eget tortor tincidunt porta. Praesent solicitudin purus justo, vel solicitudin nis condimentum eu. Aliquam cursus eros est, vitae euismod diam suscipit nec Nunc rhoncus dianissim metus, id luctus nisi elementum id. Morbi pulvinar semper figula, et sagittis odio adipiscing eget. and construction of the delivery

#### $320 \times 480$  (mobile)

#### **Responsive web design**

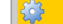

#### Lina sezione

#### Il suo sottotitolo

Donec varius velt libero, a fringila purus conseguat sed. Morbi fringila alguam erat, ac sodales elt dapibus ac. Morbi non ornare urna, at rhoncus sem. Pellentesque eu accumsan tellus, ut ultrices risus. Curabitur sit amet risus eget tortor tincidunt porta. Praesent solicitudin purus justo, vel solicitudin nisi condimentum eu. Aliquam cursus eros est, vitae euismod diam suscipit nec. Nunc rhoncus dignissim metus, id luctus nisi elementum id. Morbi pulvinar semper liqula, et sagittis odio adipiscing eget. Doner lorem augus, pretium ut tincidunt in semper vitae Follow.

Lorem ipsum dolor sit amet, consectetur adipiscing elit. Sed lobortis sit amet sapien sit amet faciliss. Duis sit amet purus lorem. Phasellus ulamcorper arcu in neque consectetur consectetur. Aenean ante lacus, vehicula in commodo quis, cursus vitae lorem. Vivamus pulvinar posuere metus vitae consectetur. >Vestibulum molis sem id nisi convalis, nec vehicula sem dignissim. Nunc hendrerit tempus diam eu placerat. Proin quis accumsan leo, vel aliquam tortor. Ut commodo risus vel solicitudin eleifend. Cras eu nisl lacus. Pellentesque auctor malesuada quam quis commodo

Donec hendrerit quis quam sit amet ultrices. Pellentesque placerat quam quis solicitudin tincidunt. Vestibulum at elementum libero. Maecenas at venenatis massa, sit amet laoreet eros. Vestibulum interdum, nulla id volutpat V

#### 480 x 640 (small tablet)

#### **Responsive web design**

#### Un file per tutte le stagioni

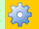

#### Una sezione

Il suo sottotitolo

Donec varius velit libero, a fringilla purus conseguat sed. Morbi fringilla aliquam erat, ac sodales elit dapibus ac. Morbi non ornare urna, at rhoncus sem. Pellentesque eu accumsan tellus, ut ultrices risus. Curabitur sit amet risus eget tortor tincidunt porta. Praesent sollicitudin purus justo, vel sollicitudin nisi condimentum eu. Aliquam cursus eros est, vitae euismod diam suscipit nec. Nunc rhoncus dignissim metus, id luctus nisi elementum id. Morbi pulvinar semper ligula, et sagittis odio adipiscing eget. Donec lorem augue, pretium ut tincidunt in, semper vitae tellus.

Lorem ipsum dolor sit amet, consectetur adipiscing elit. Sed lobortis sit amet sapien sit amet facilisis. Duis sit amet purus lorem. Phasellus ullamcorper arcu in neque consectetur consectetur. Aenean ante lacus, vehicula ir commodo quis, cursus vitae lorem. Vivamus pulvinar posuere metus vitae consectetur. >Vestibulum mollis sem id nisi convallis, nec vehicula sem dignissim. Nunc hendrerit tempus diam eu placerat. Proin quis accumsan leo, vel aliquam tortor. Ut commodo risus vel sollicitudin eleifend. Cras eu nisl lacus. Pellentesque auctor malesuada quam quis commodo

Donec hendrerit quis quam sit amet ultrices. Pellentesque placerat quam quis sollicitudin tincidunt. Vestibulum at elementum libero. Maecenas at venenatis massa, sit amet laoreet eros. Vestibulum interdum, nulla id volutpat lacinia, risus nibh ultrices urna, ut commodo nunc dui et mauris. Aenean at diam id augue dignissim mollis. Vestibulum eu ipsum nulla. Aenean congue aliquam hendrerit. Integer bibendum lorem vitae sapien imperdiet, a sagittis leo egestas. Quisque cursus libero et augue fermentum viverra. Nunc ac sodales tellus. Integer eleifend lacus et metus dignissim, venenatis pharetra quam fermentum. Sed commodo congue dapibus. Duis enim lacus, blandit a dignissim ut, pharetra eget sem.

モロト メ押 トメミト メミト

 $\Omega$ 

**Primo articolo** 

**[Viewport](#page-9-0)** [Media query](#page-12-0) [Breakpoint: i punti di transizione](#page-14-0)

イロメ イ母メ イヨメ イヨメー

つくい

# Tante presentazioni, uno stesso codice

#### 768 x 1024 (tablet - portrait)

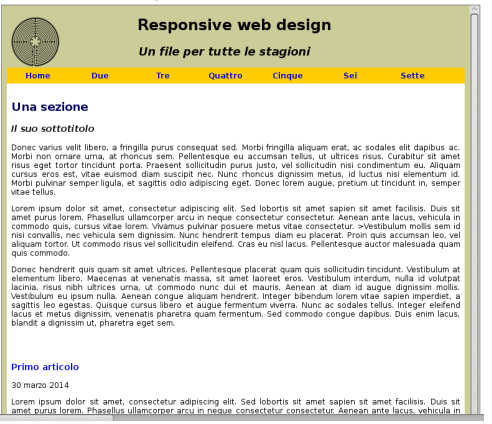

[Viewport](#page-9-0) [Media query](#page-12-0) [Breakpoint: i punti di transizione](#page-14-0)

# Tante presentazioni, uno stesso codice

#### 1024 x 768 (tablet - landscape)

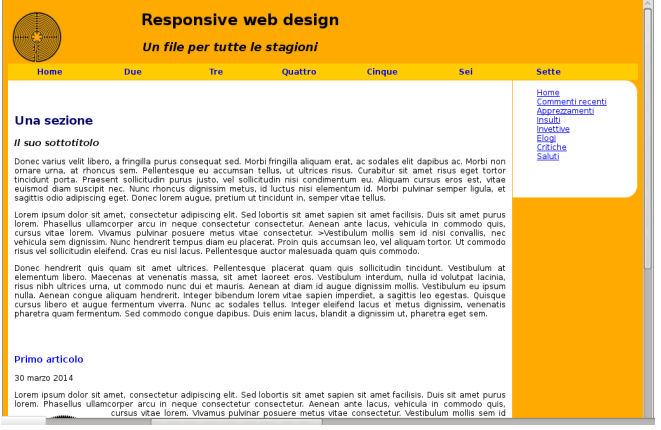

**∢ ロ ▶ → 伊 ▶** 

 $\leftarrow \Xi \rightarrow$ 

э

∍  $\sim$ 

 $\sim$ 

 $OQ$ 

[Viewport](#page-9-0) [Media query](#page-12-0) [Breakpoint: i punti di transizione](#page-14-0)

# Tante presentazioni, uno stesso codice

#### 1200 x 800 (desktop)

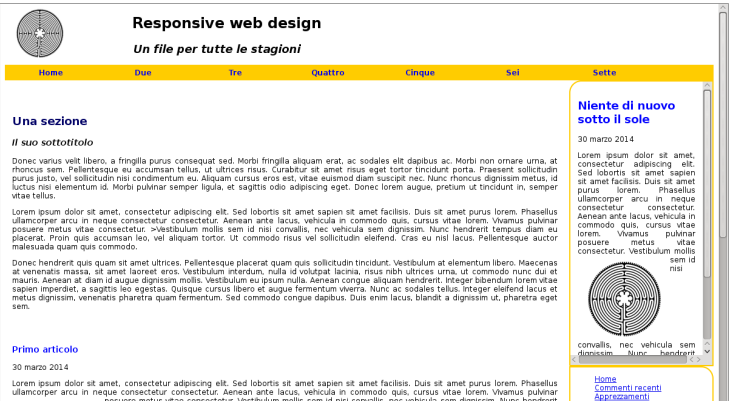

**K ロト K 伊 ト K** 

 $\leftarrow \Xi \rightarrow$ 

э

∍  $\sim$   $OQ$ 

[Viewport](#page-9-0) [Media query](#page-12-0) [Breakpoint: i punti di transizione](#page-14-0)

 $\leftarrow \Xi \rightarrow$ 

∍  $\sim$ 

**K ロ ▶ | K 伊 ▶ | K** 

 $2Q$ 

# Tante presentazioni, uno stesso codice

#### **Responsive web design**

Un file per tutte le stagioni

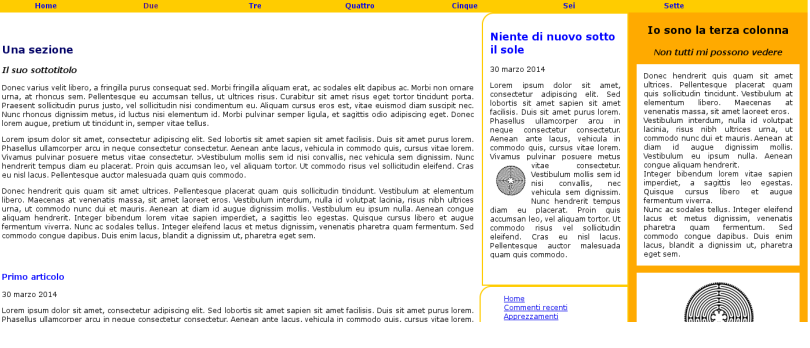

}

[Viewport](#page-9-0) [Media query](#page-12-0) [Breakpoint: i punti di transizione](#page-14-0)

つくい

# Media query: un imperativo ipotetico

Queste istruzioni di media.css valgono condizionatamente

@ media screen and (min-width: 240px)1{ body {background-color: #ccccff; font-size: 10px; }

[Viewport](#page-9-0) [Media query](#page-12-0) [Breakpoint: i punti di transizione](#page-14-0)

ヨメ イヨメ

 $\Omega$ 

# Esercizio: un aiuto dai colori

Cambiamo provvisoriamente il colore di sfondo a ogni breakpoint per aver sempre chiaro chi è al governo mentre disegniamo il nostro sito.

- **1** Predispongo un documento per il responsive web design aggiungendo ai meta tag "viewport" e il richiamo a media.css tramite una media query
- <sup>2</sup> Creo un file media.css e ci copio le dichiarazioni dell'esempio precedente.
- <sup>3</sup> Aggiungo media query adeguate per altri breakpoint: 320px, 480px, 768px, 1024px, 1200px
- <sup>4</sup> Stabilisco, tramite il selettore body, un colore di sfondo diverso a seconda della larghezza dello schermo richiesta dalle mie media query.

# Schermo di 240X320 px

#### **Responsive web** design

 $\frac{1}{2}$ 

Una sezione

#### Il suo sottotitolo

Donec varius velit libero, a fringilla purus consequat sed. Morbi fringilla aliquam erat, ac sodales elit dapibus ac. Morbi non ornare urna, at rhoncus sem. Pellentesque eu accumsan tellus, ut ultrices risus. Curabitur sit amet risus eget tortor tincidunt porta. Praesent sollicitudin purus justo, vel sollicitudin nisi condimentum eu. Aliquam cursus eros est, vitae euismod diam suscipit nec. Nunc rhoncus dianissim metus, id luctus nisi elementum id. Morbi pulvinar semper ligula, et sagittis odio adipiscing eget.

### Mnδέν άγαν

Dobbiamo ridurre le dimensioni dei caratteri, mettere intestazioni e footer essenziali, costruire una barra di navigazione che occupi meno spazio possibile.

Qui è si è usato un [menu a tendina,](http://www.html.it/articoli/un-menu-a-tendine-solo-con-i-css-1/) che si apre solo a richiesta.

**K ロ ▶ | K 伊 ▶ | K 回** 

メイラメ

<span id="page-22-0"></span> $\Omega$ 

# Esercizio: dalla lettera allo spirito

- <sup>1</sup> Aggiungo al documento già predisposto un'intestazione generale con un titolo e una barra di navigazione, una sezione con degli articoli, un footer generale.
- <sup>2</sup> Prelevo da [http://moodle.sp.unipi.it/corsi/mod/](http://moodle.sp.unipi.it/corsi/mod/resource/view.php?id=262) [resource/view.php?id=262](http://moodle.sp.unipi.it/corsi/mod/resource/view.php?id=262) l'esempio didattico fornito e ne traggo ispirazione per completare gli stili condizionati da "@media screen and (min-width: 240px)".

 $\Omega$ 

<sup>3</sup> Per "@media screen and (min-width: 320px)" ingrandisco leggermente il titolo generale del documento.

# Schermo da 480X640px

#### **Responsive web design**

Un file per tutte le stagioni

ķ.

Una sezione

Il suo sottotitolo

Donec varius velit libero, a fringilla purus consequat sed. Morbi fringilla aliguam erat, ac sodales elit dapibus ac. Morbi non ornare urna, at rhoncus sem. Pellentesque eu accumsan tellus, ut ultrices risus. Curabitur sit amet risus eget tortor tincidunt porta. Praesent sollicitudin purus justo, vel sollicitudin nisi condimentum eu. Aliquam cursus eros est, vitae euismod diam suscipit nec. Nunc rhoncus dignissim metus, id luctus nisi elementum id. Morbi pulvinar semper ligula, et sagittis odio adipiscing eget. Donec lorem augue, pretium ut tincidunt in, semper vitae tellus

Lorem ipsum dolor sit amet, consectetur adipiscing elit. Sed lobortis sit amet sapien sit amet facilisis. Duis sit amet purus lorem. Phasellus ullamcorper arcu in neque consectetur consectetur. Aenean ante lacus, vehicula in commodo quis, cursus vitae lorem. Vivamus pulvinar posuere metus vitae

### Esercizio: a ritroso

- **4 Aggiungo un sottotitolo** all'intestazione generale.
- **2** Prendo le misure necessarie perché il sottotitolo non sia visualizzato prima che si verifichi la condizione "@media screen and (min-width: 480px)"

モロト メ押 トメミト メミト

 $\Omega$ 

# Schermo da 768X1024px

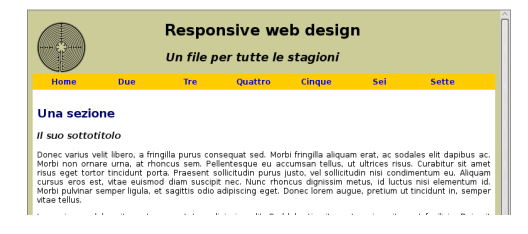

### Esercizio: menu orizzontale

<sup>1</sup> Rendo visibili le voci della barra di navigazione.

<sup>2</sup> Prendo le misure necessarie perché il menu a tendina non sia più visualizzato una volta verificatasi la condizione "@media screen and (min-width: 768px)" e perché il menu orizzontale rimanga invisibile quando lo schermo è largo meno di 768px.

モロト メ押 トメミト メミト

 $\Omega$ 

# Schermo da 1024X768px

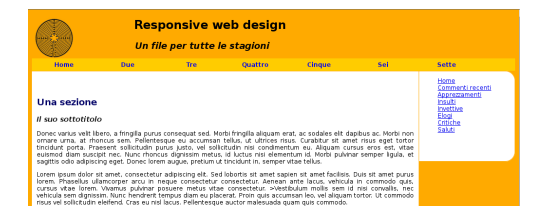

### Esercizio: contenuto laterale

- <sup>1</sup> Aggiungo un menu laterale accessorio (aside).
- <sup>2</sup> Prendo le misure necessarie perché il contenuto laterale non sia visualizzato prima che si verifichi la condizione "@media screen and (min-width: 1024px)".

モロト メ押 トメミト メミト

つくい

# Schermo da 1200X800px

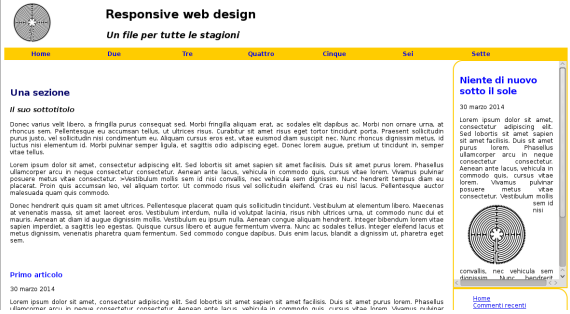

### Esercizio: contenuto laterale

1 Aggiungo sopra il menu laterale accessorio (aside) una sezione laterale per gli articoli in evidenza.

2 Prendo le misure necessarie perché il contenuto laterale non sia visualizzato prima che si verifichi la condizione "@media screen and (min-width: 1200px)".

イロト イ母ト イミト イミト

E

 $QQ$ 

# Pagina di sperimentazione

<http://lab.sp.unipi.it/~chiara/html5/responsive.html>

**∢ ロ ▶ → 伊 ▶** 

 $\epsilon$ ヨト  $QQ$ 

Maria Chiara Pievatolo [CSS VI](#page-0-0)

# In cauda venenum: maxischermo

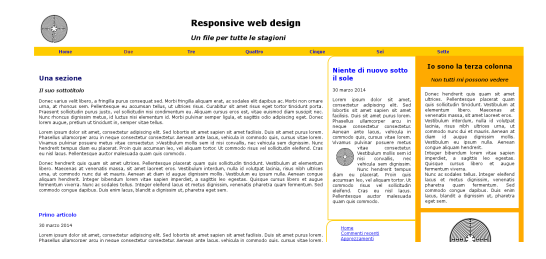

### Esercizio: terza colonna

- 1 Aggiungo una terza colonna all'estrema destra.
- 2 Prendo le misure necessarie perché il contenuto laterale non sia visualizzato prima che si verifichi la condizione "@media screen and (min-width: 1400px)".

イロメ イ母メ イヨメ イヨメ

∍

 $\Omega$ 

3 Provo a farlo senza guardare il codice css dell'esempio presentato nella slide successiva.

# Maxischermo: il codice

```
Amedia screen and (min-width: 1400px) {
  header.testata h1 {text-indent:15em:}
header.testata h2 (text-indent:20em:1
  section (width:58%:)
  div#megaschermo {display:inline; float:left; width:18%;}
  article.evidenza (width:auto; min-height:36em;
  aside {width:100%; float:right;
border-top-left-radius:20px:
border-bottom-left-radius:20px:
border-top-right-radius: <math>\thetapx;
border-bottom-right-radius: Gox:
 \mathbf{B}aside terzacolonna (display:inline: float:right: width:21.7%; background-color: #fa0: min-height:36em: border-top-left-radius:0px;
border-bottom-left-radius: Gox: 3
 aside.terzacolonna article header hl
 {text-align: center: font-size:1.5em: color:#000: margin-top:1em:}
  aside.terzacolonna article header h2 (font-size:1.2em: text-alion: center:)
  aside.terzacolonna article o (text-align:justify: background-color:#fff: padding:lem:}
```
Quali sono le dichiarazioni indispensabili per la visualizzazione della terza colonna?

イロト イ母ト イヨト イヨト

 $\Omega$ 

# Una via alternativa

### Dal complesso al semplice

È anche possibile procedere all'inverso, disegnando un sito fluido per il desktop e intervenendo con una media query fuori dai breakpoint canonici, quando la visualizzazione, con il diminuire delle dimensioni dello schermo, non risulta più soddisfacente. Ecco un esempio:

@media screen and (max-width: 1278px)

Una dimostrazione è visibile [qui.](http://lab.sp.unipi.it/~chiara/html5/responsive_back.html)

 $\Omega$ 

# Fine

Maria Chiara Pievatolo [CSS VI](#page-0-0)

イロト イ部 トイをト イをトー

目

<span id="page-32-0"></span> $2Q$